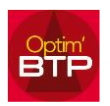

## Comment fonctionne l'historique présent sur l'écran d'accueil Optim'BTP ?

L'historique présent sur l'écran d'accueil ne se supprime pas, les lignes s'élimeront au fur et à mesure que vous ouvrirez d'autres chantiers, d'autres études d'exécution...

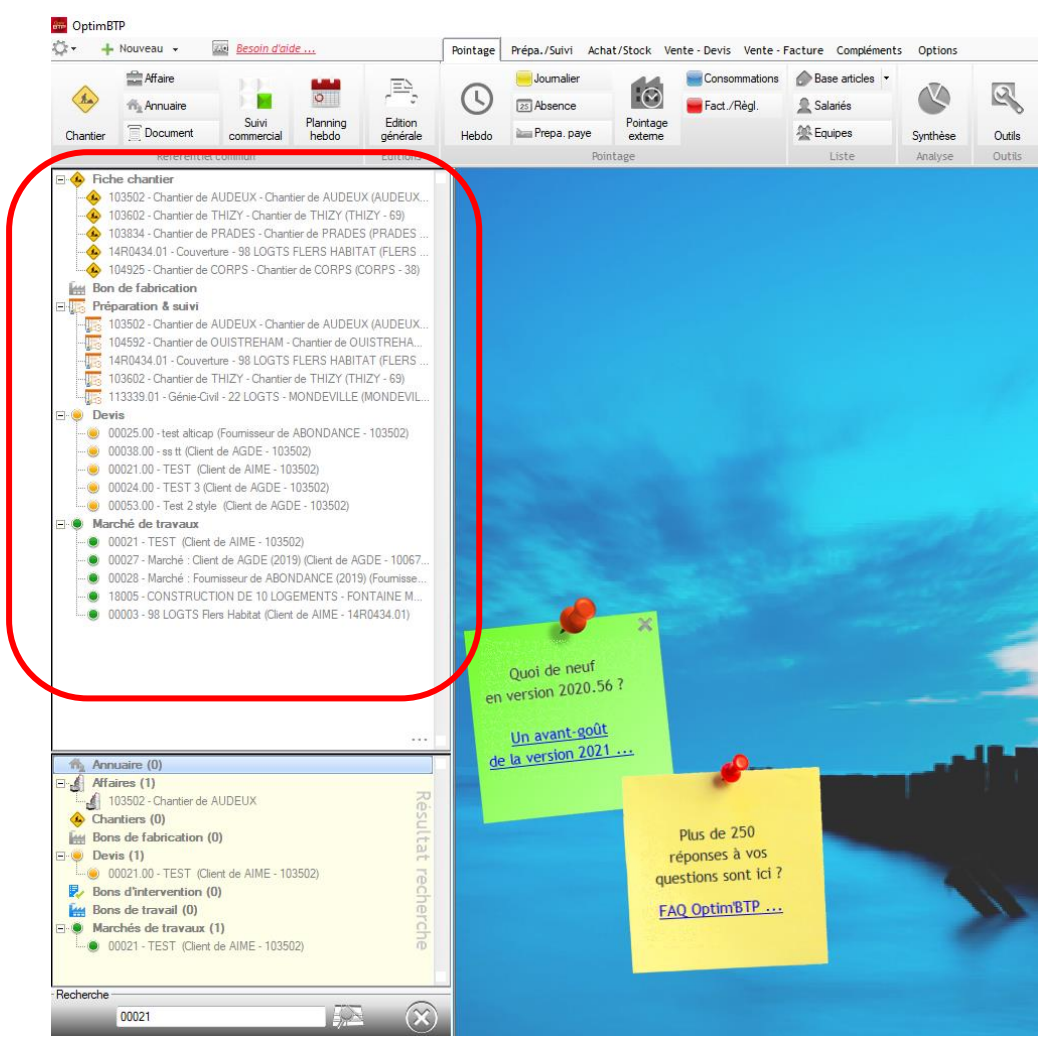

Par les 3 points … vous pouvez activer la consultation des devis récents, ….

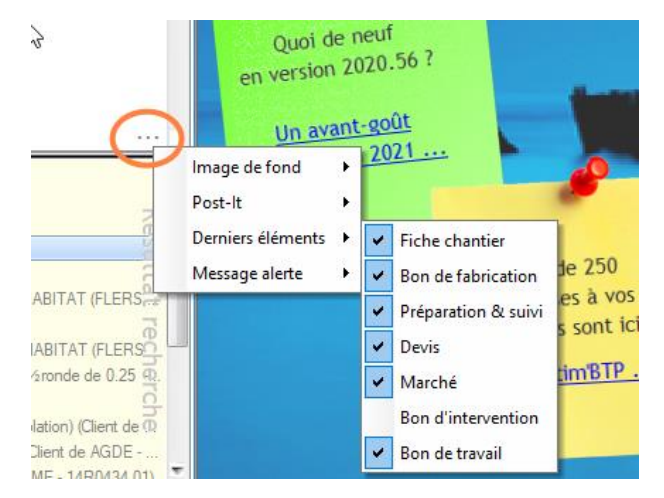

La partie base est liée à votre recherche et se vide en cliquant sur la croix.

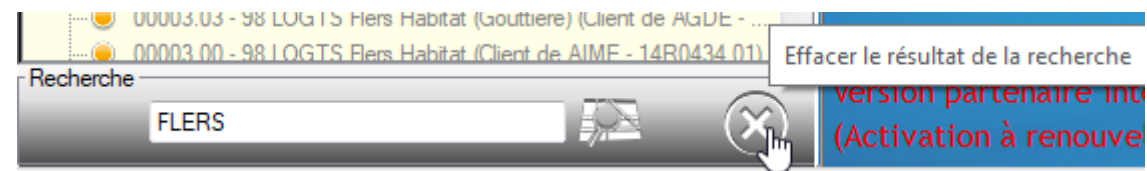